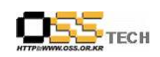

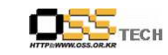

## <Revision 정보>

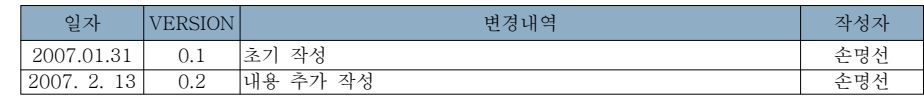

## [ ] 기술 자문 컨설팅 윈도우 Vista와 오픈오피스 호환성 분석

- KIPA -

# 한국소프트웨어진흥원공개SW기술지원센터<br>-

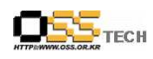

목 차

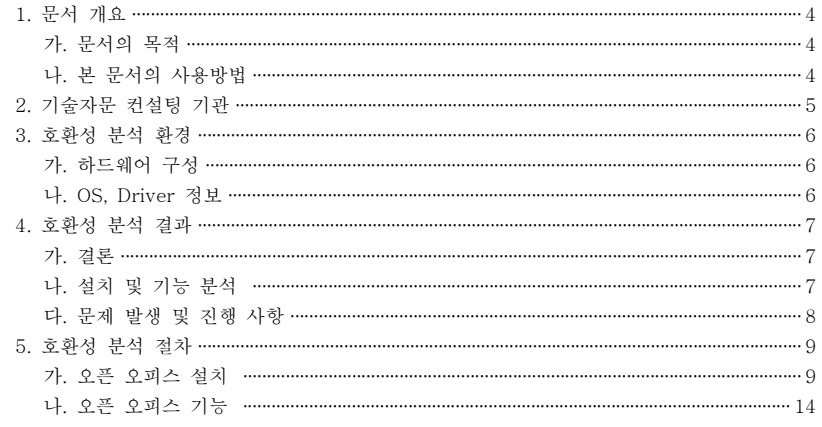

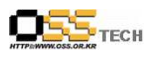

## 1. 문서 개요

본 문서는 마이크로소프트사의 차세대 운영체제인 비스타 기반에서 공개SW인 오픈오피스의 설 치 및 사용에 관하여 참고자료 활용을 목적으로 제작 되었다.

#### 가. 문서의 목적

다음과 같은 세부적인 목적을 달성하기 위하여 작성되었다.

- 윈도우 비스타에서 오픈오피스 사용 가능 여부 확인
- 위도우 비스타에서 오픈오피스 설치 가능 여부 확인
- 윈도우 비스타에서 오픈오피스 기본기능 정상 작동 여부 확인

#### 나. 본 문서의 사용방법

다음과 같은 방법으로 사용할 수 있다.

- 윈도우 비스타에서 오픈오피스 사용 가능 여부를 확인한다.
- 윈도우 비스타에서 오픈오피스 설치 가능 여부를 확인한다.
- 윈도우 비스타에서 오픈오피스 기본기능 정상 작동 여부를 확인한다.

 $-3-$ 

http://help.oss.or.kr

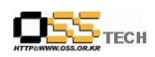

## 2. 기술자문 컨설팅 기관

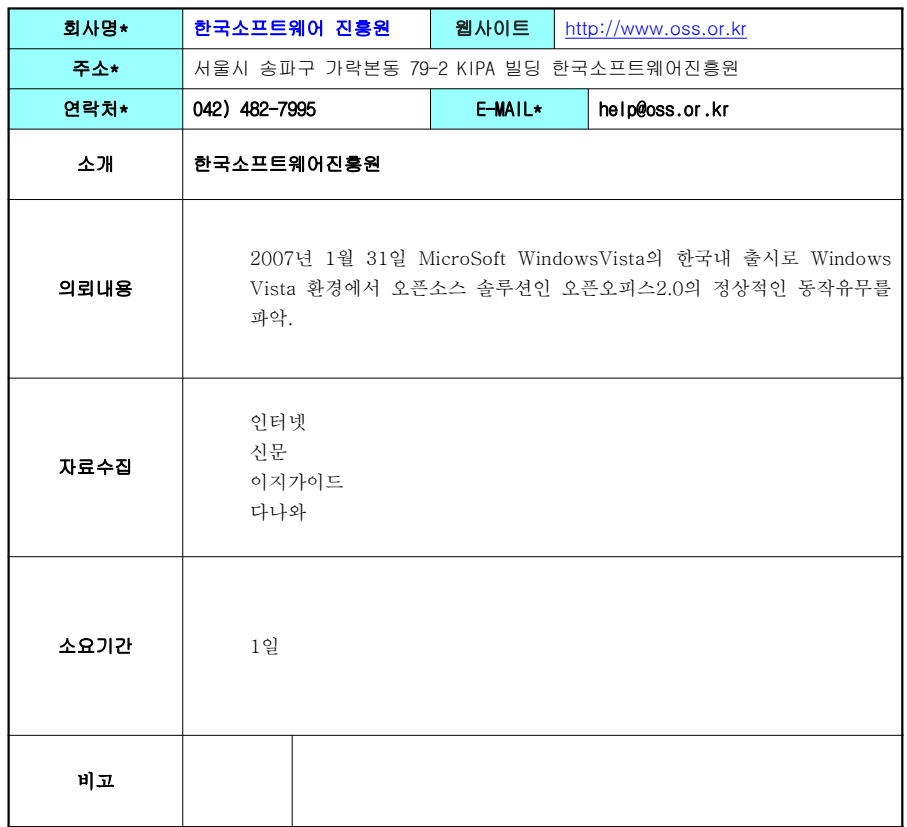

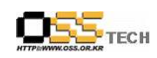

## 3. 호환성 분석 환경

#### 가. 하드웨어 구성

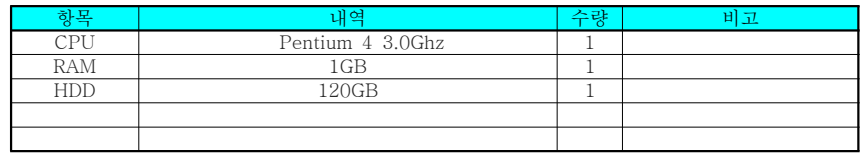

<Server 구성 내역>

#### 나. OS, Driver 정보

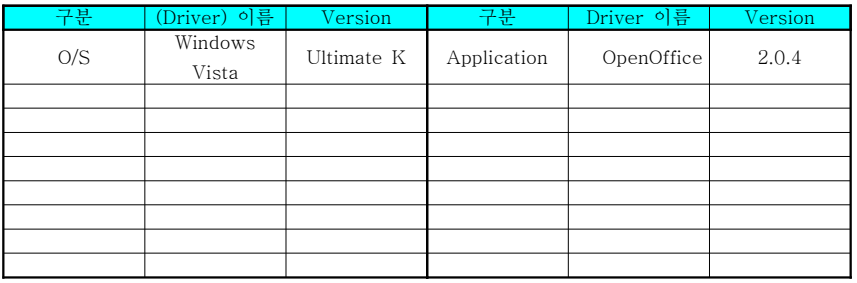

<version 정보>

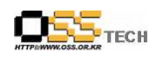

## 4. 호환성 분석 결과

#### 가. 결론

각 프로그램의 설치는 문제없이 진행이 되었지만, 기본적인 기능에 대한 분석에서 Base프로그 램이 JRE 의존성 문제가 발생하여, 해당 패키지를 설치 하였으나 문제가 해결되지 않았음. 그 <sup>외</sup> 프로그램은 아래 표와 같이 모두 정상적으로 작동하였음. 향후 고급 기능과 <sup>타</sup> 오피스와의 호환성 부분에 대해 추가적인 확인이 필요할 <sup>것</sup> 같음.

#### 나. 설치 <sup>및</sup> 기능 분석

각 프로그램의 분석에 대한 자세한 방법은 아래 5.호환성 분석 절차를 참고하기 바람.

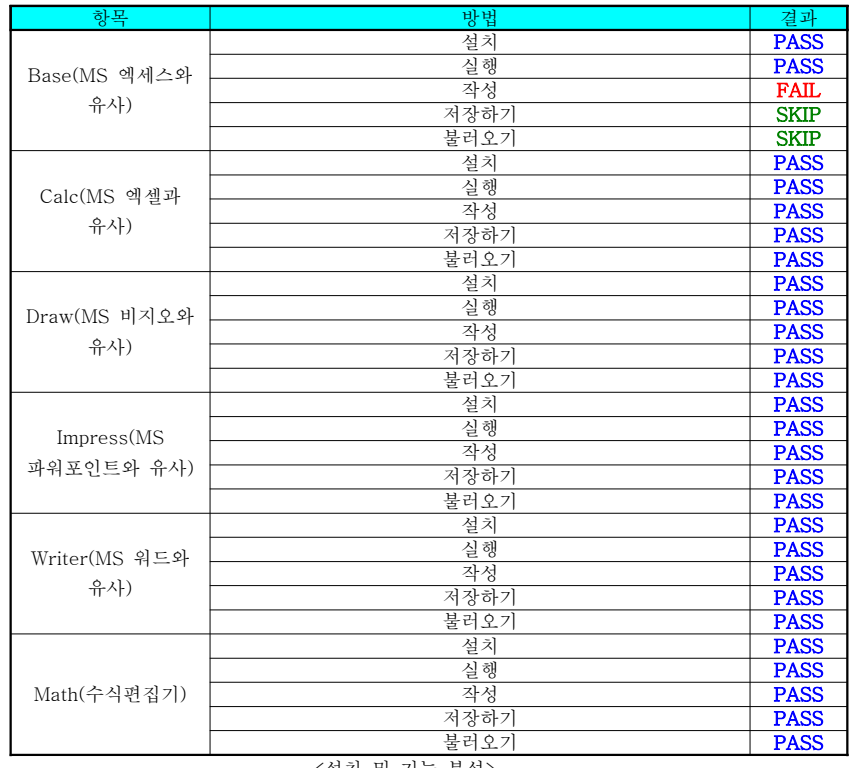

<설치 및 기능 분석><br>

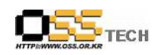

### 다. 문제 발생 <sup>및</sup> 진행 사항

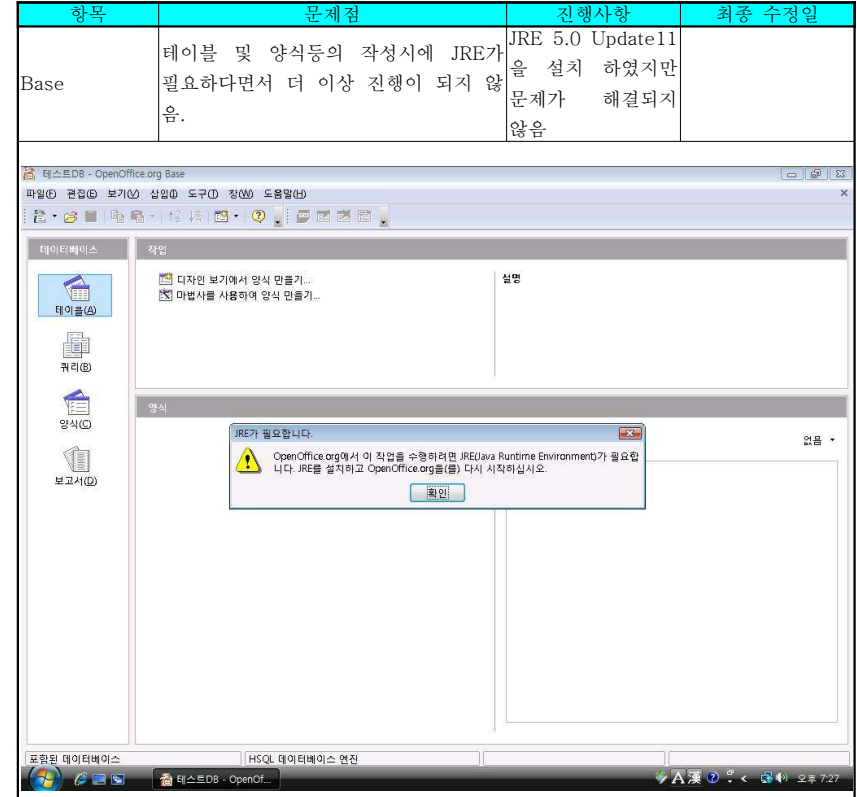

<문제 발생 및 진행 사항><br>

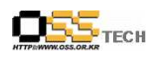

## 5. 호환성 분석 절차

#### 가. 오픈 오피스 설치

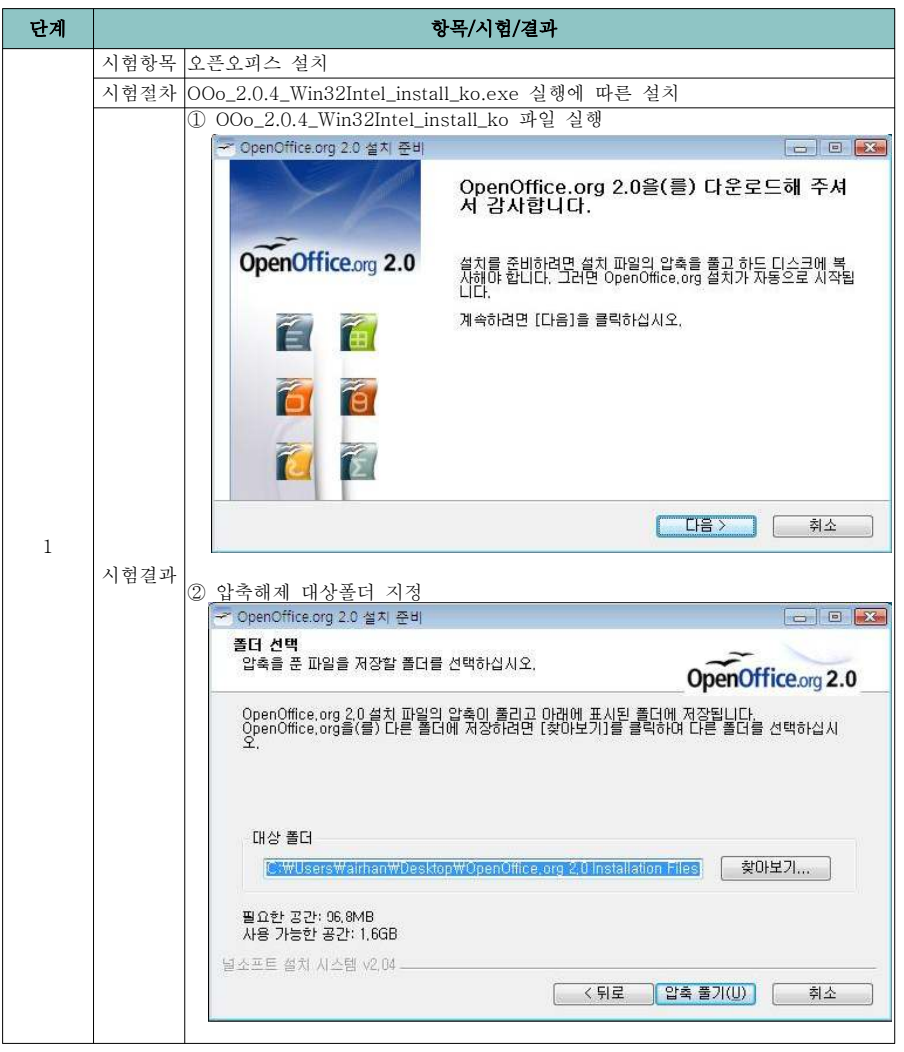

- <sup>9</sup> -

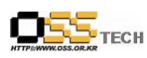

③ 설치마법사 시작<br>-<br>- 뉞 OpenOffice.org 2.0 - Installation Wizard  $\sqrt{2}$ OpenOffice.org 2.0 설치 마법사 시작  $\frac{1}{2}$ Sun 설치 마법사는 컴퓨터에 OpenOffice.org 2.0을(를) 설치합<br>니다. 계속하려면 다음을 클릭합니다. 빌드는 Sun Microsystems, Inc와 커뮤니티의 공동 작업으로<br>생성되었습니다. 참여한 사람을 확인하려면 다음 웹 페이<br>지를 참조하십시오. http://www.openoffice.org/welcome/credits.html  $<$  무 $\Xi$ (B)  $L = \mathbb{R}$ 취소 ④ 사용권 계약<br>-<br>- 뉞 OpenOffice.org 2.0 - Installation Wizard  $-x$ 사용권 계약 다음 사용권 계약을 자세히 읽어 보십시오. License This product is made available subject to the terms of GNU Lesser General  $\Box$ Public License Version 2.1. A copy of the LGPL license can be found at <http://www.openoffice.org/license.html> Third Party Code. Additional copyright notices and license terms applicable to portions of the Software are set forth in the ◎ 사용권 계약서의 조건에 동의합(A) ◎ 사용권 계약서의 조건에 동의하지 않음◎

 $-10 -$ 

< 뒤로(B)

다음(N) >

OpenOffice.org 2.0

취소

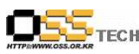

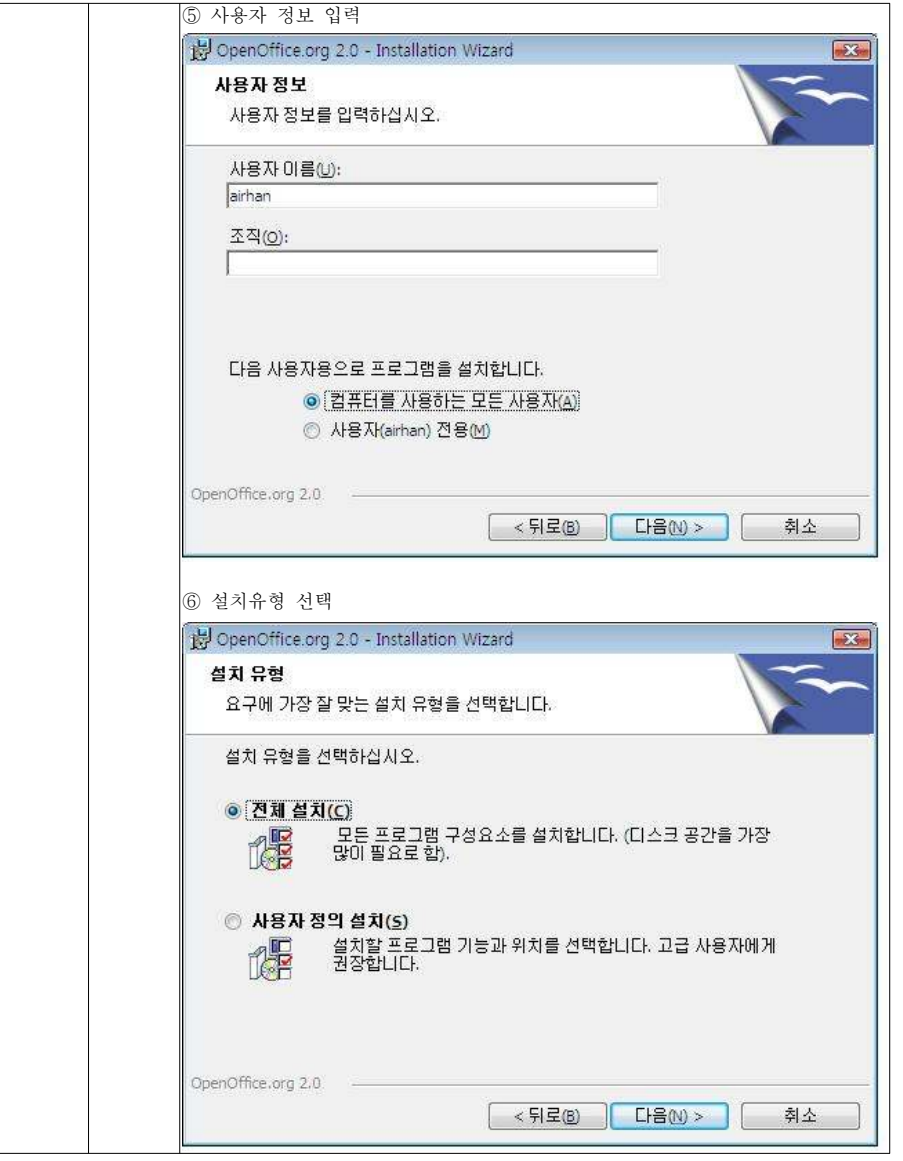

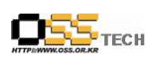

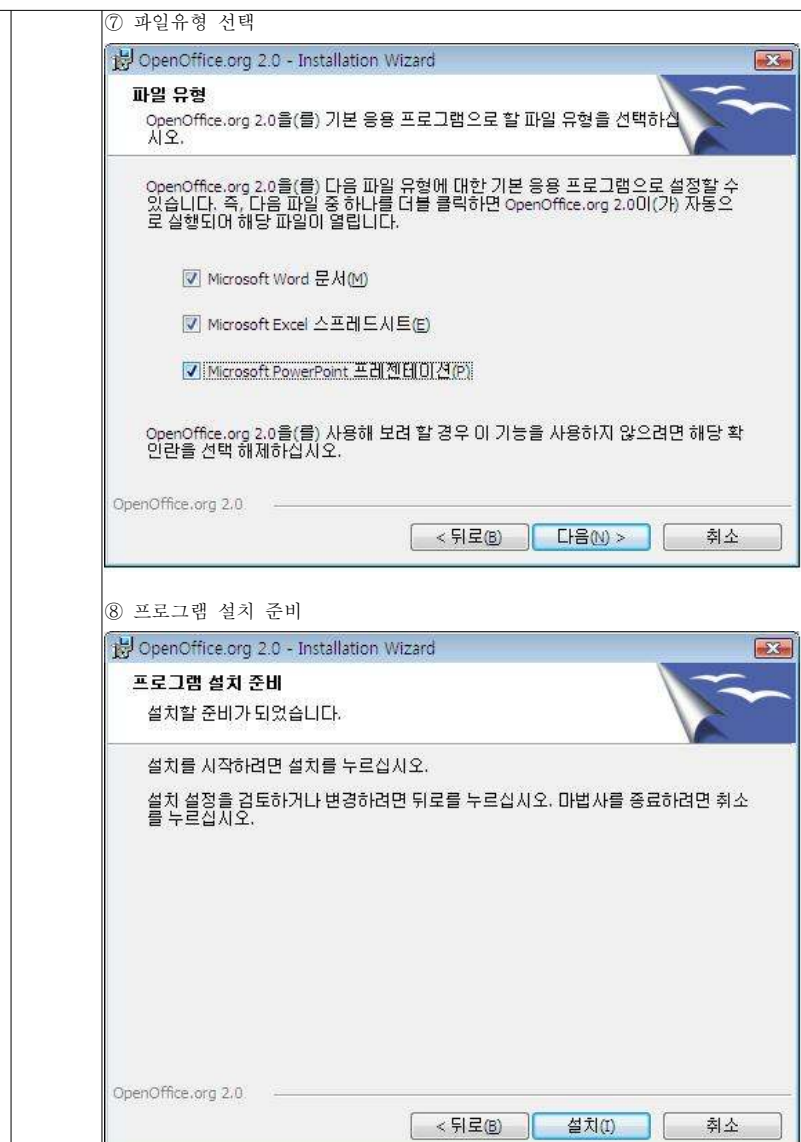

TECH

공개SW기술지원센터

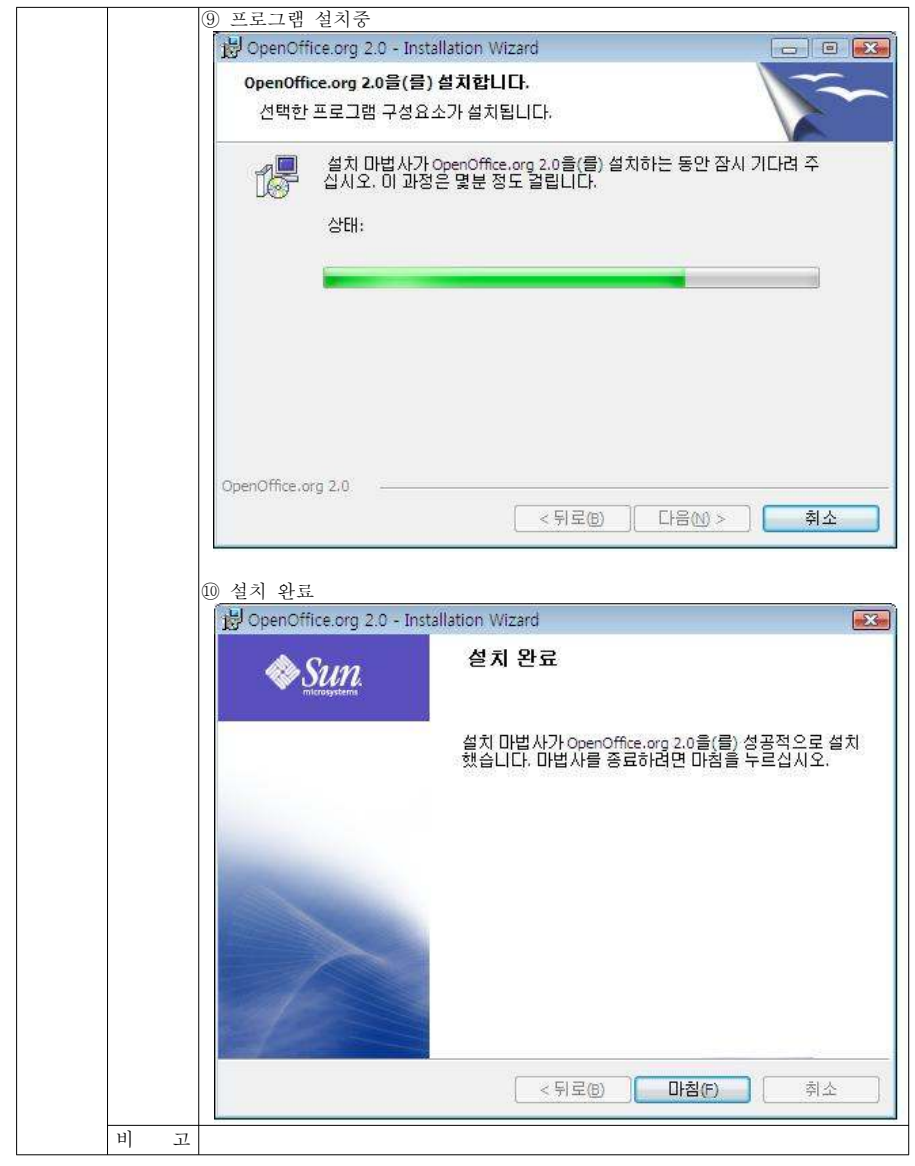

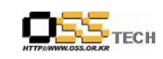

### 나. 오픈 오피스 기능

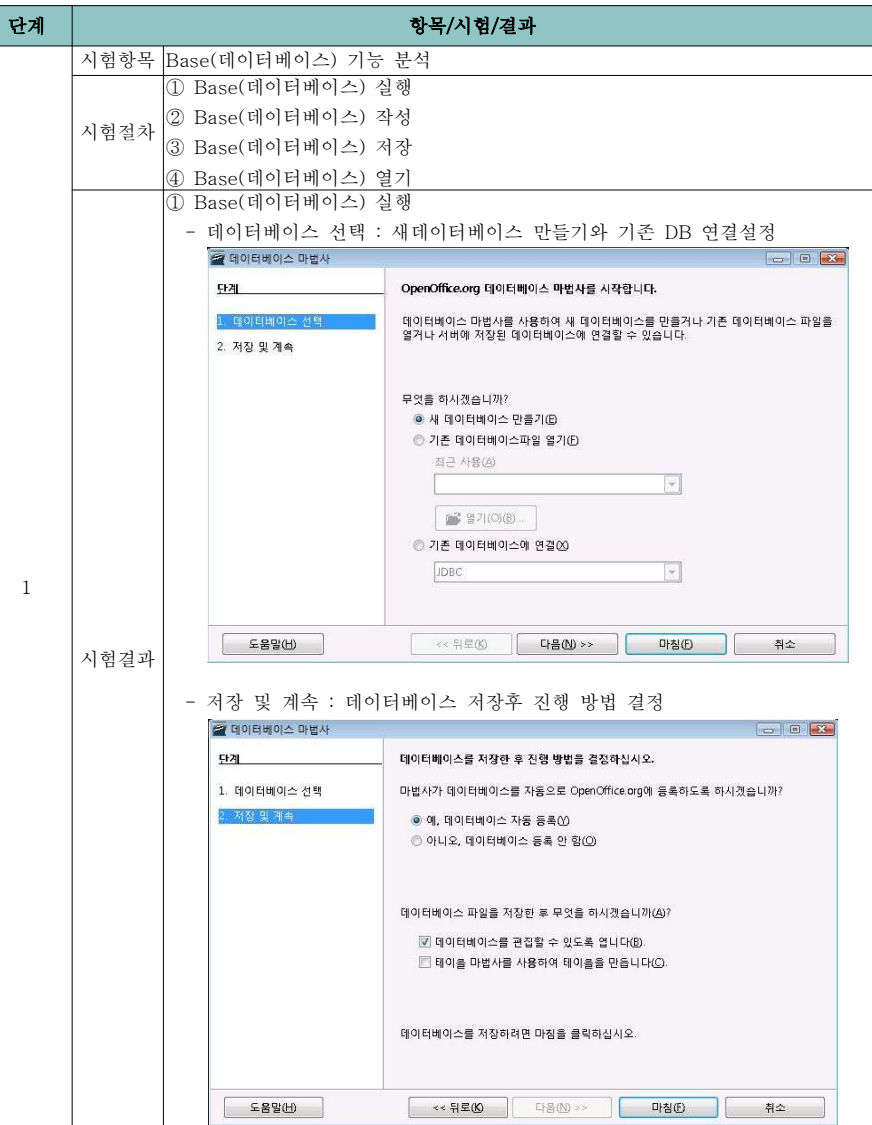

- <sup>14</sup> -

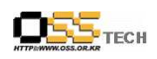

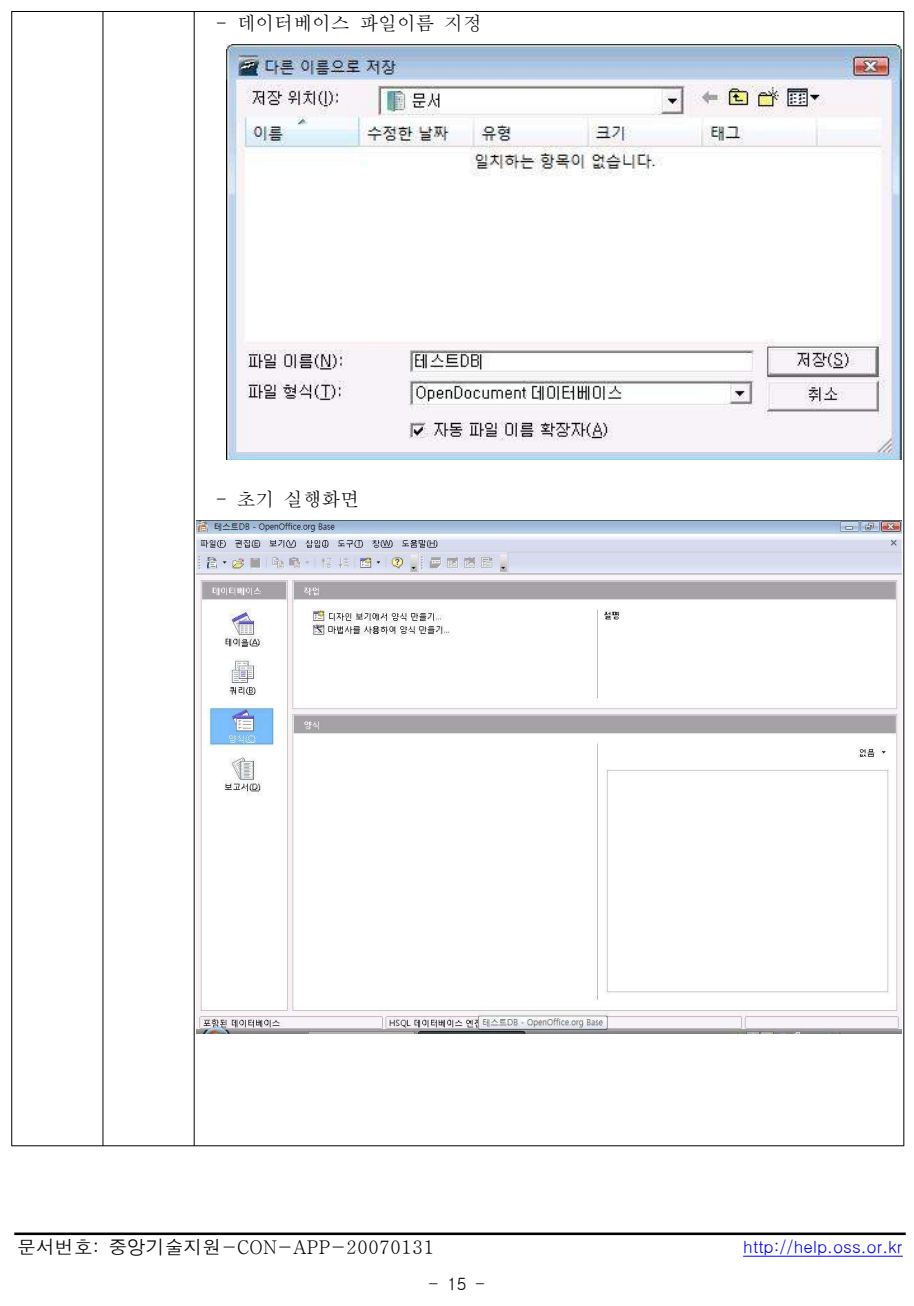

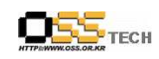

#### 공개SW기술지원센터

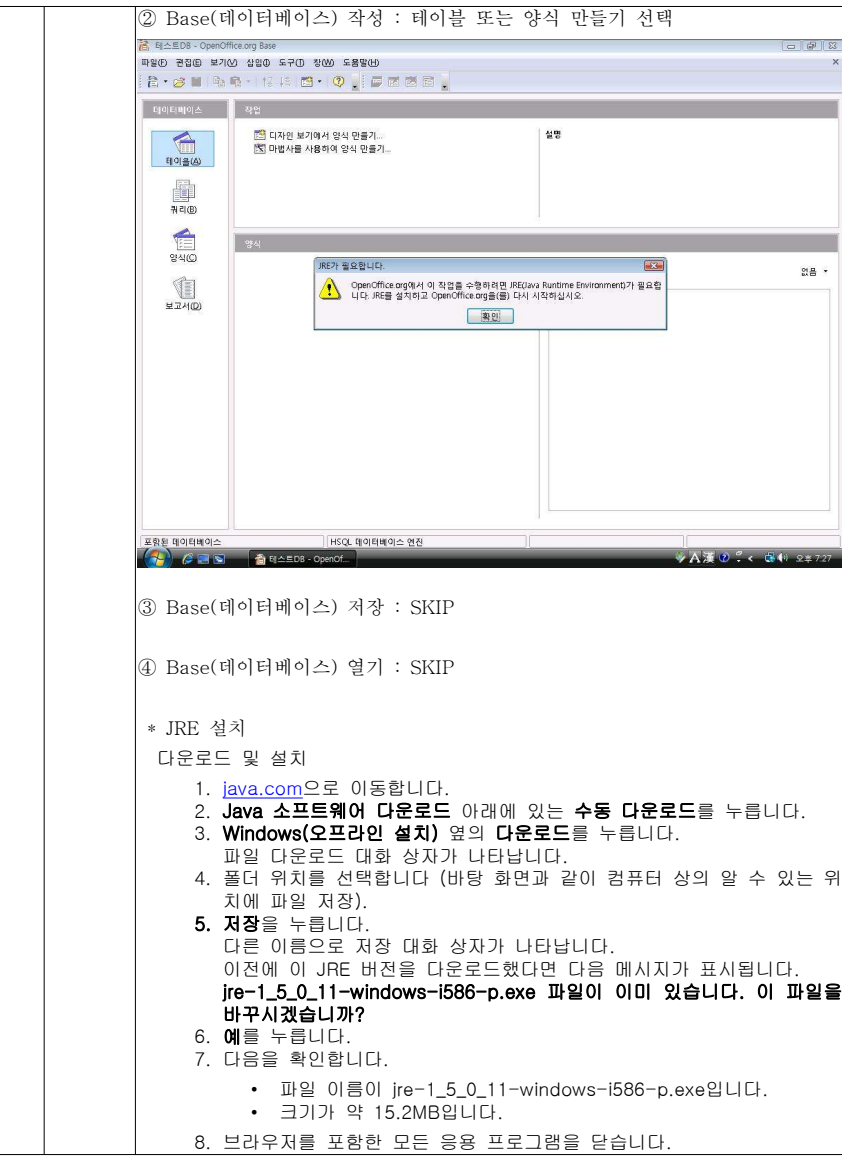

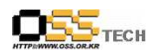

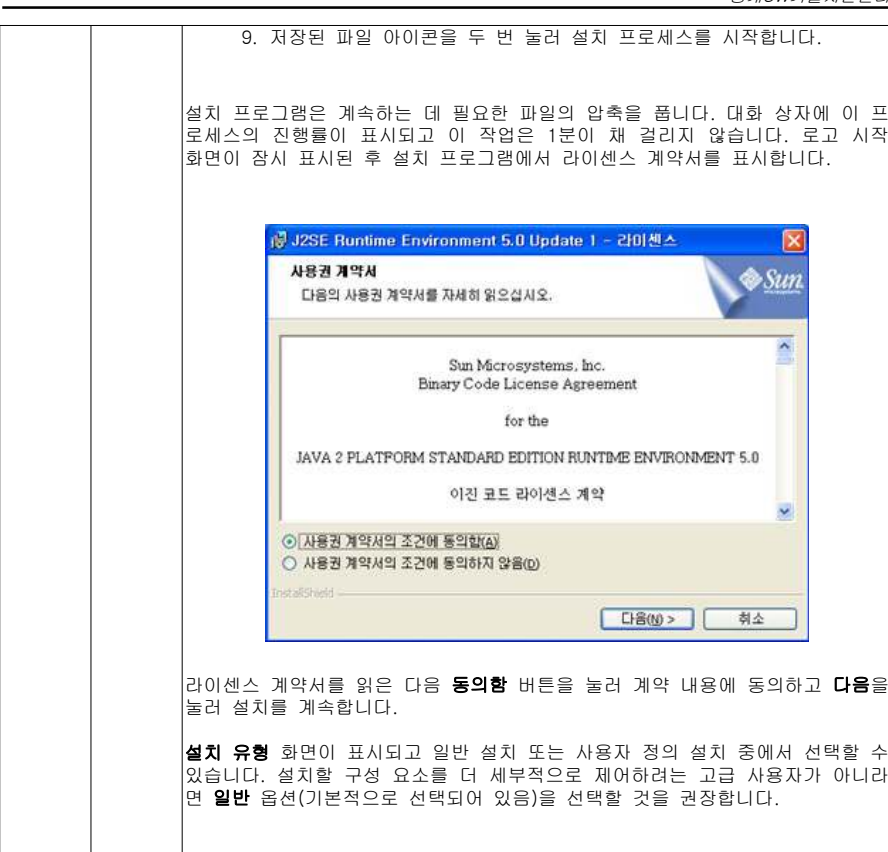

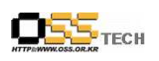

#### 공개SW기술지원센터

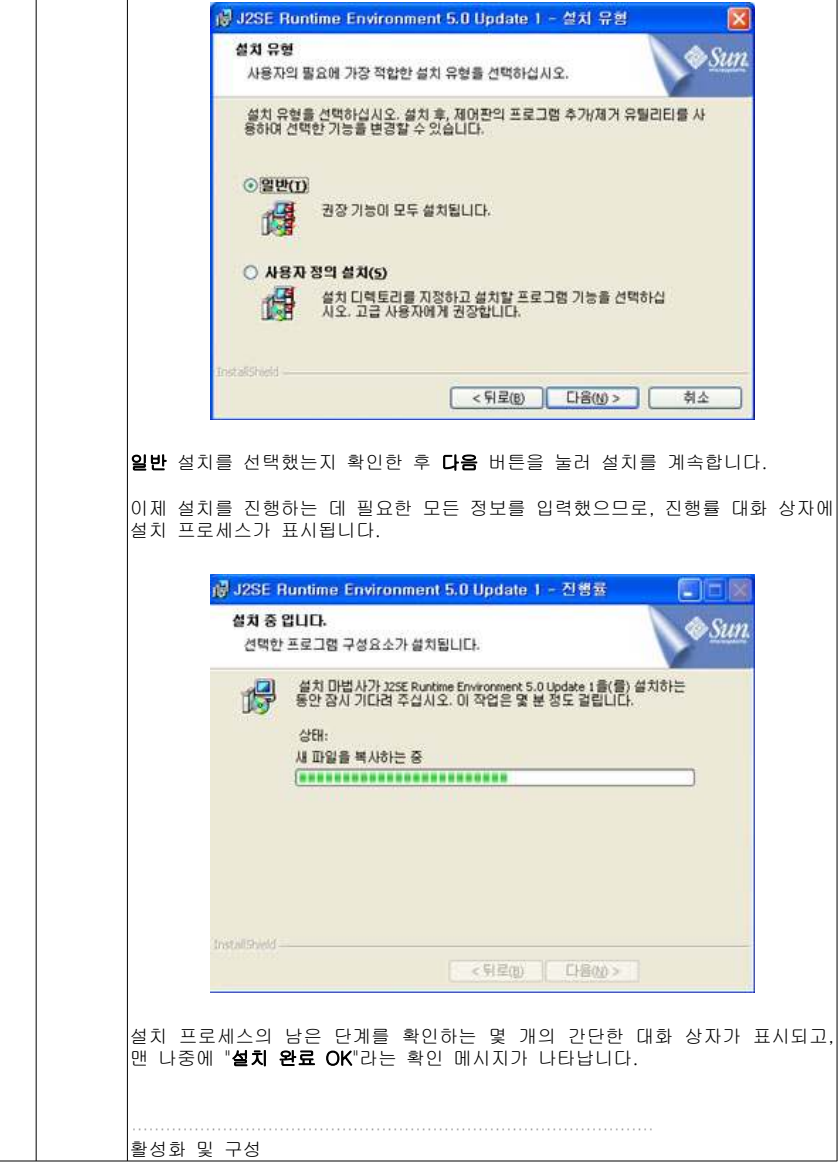

- <sup>18</sup> -

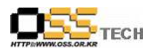

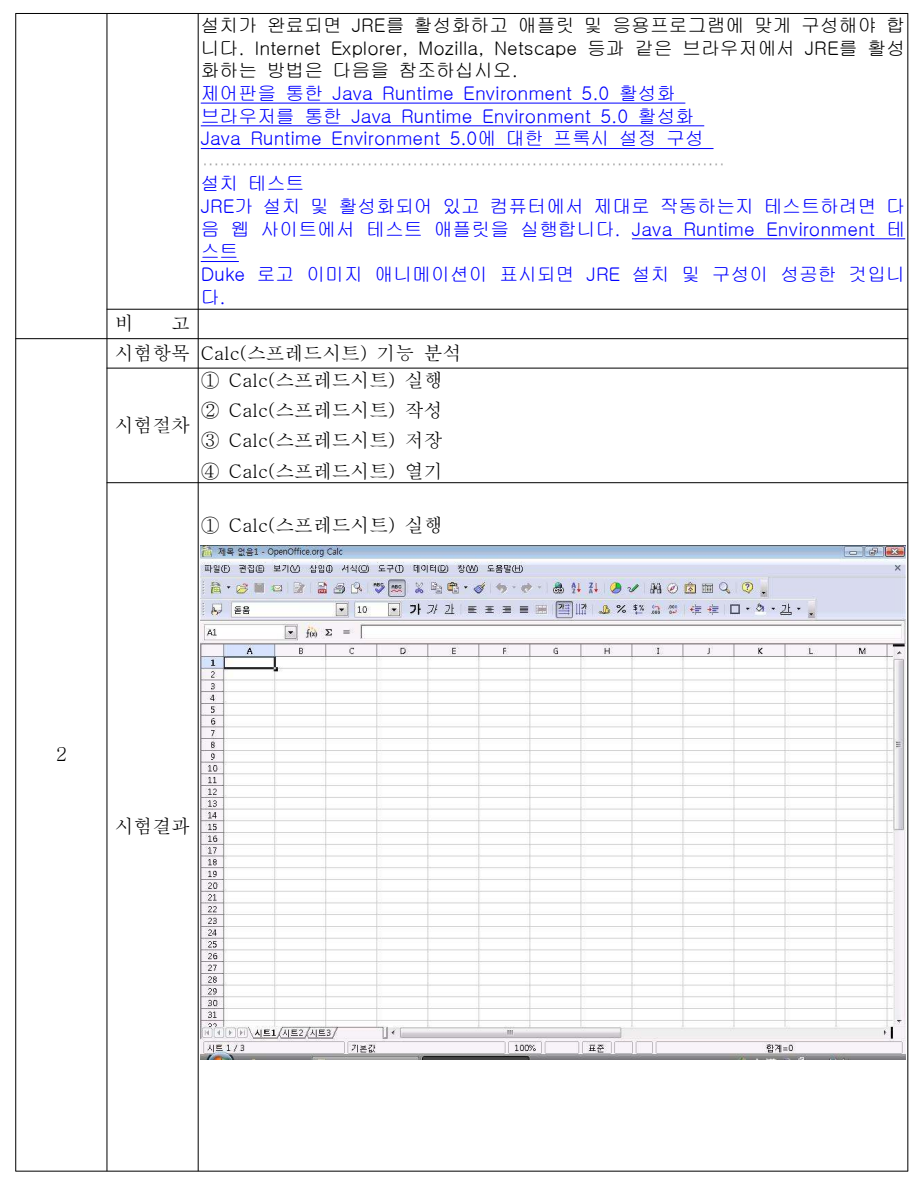

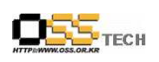

공개SW기술지원센터

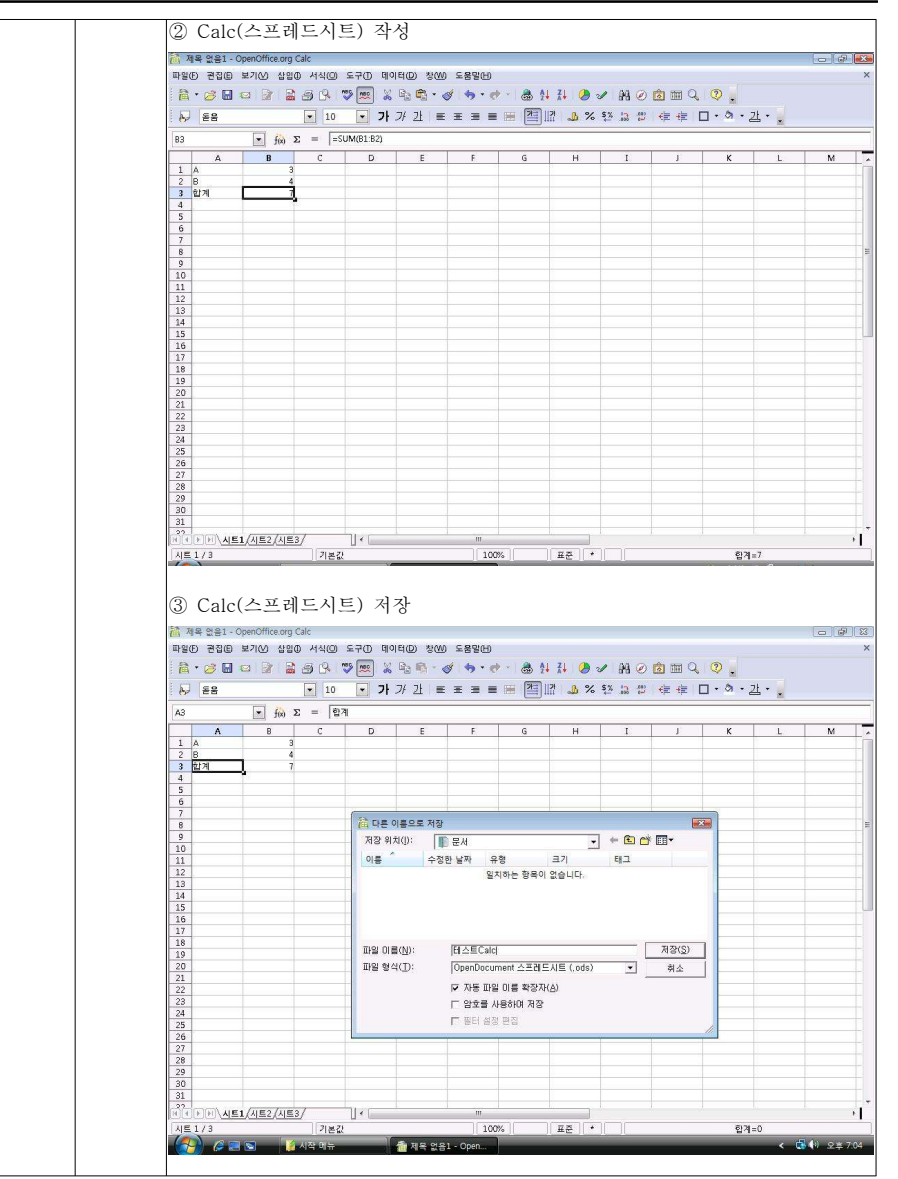

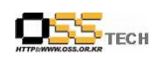

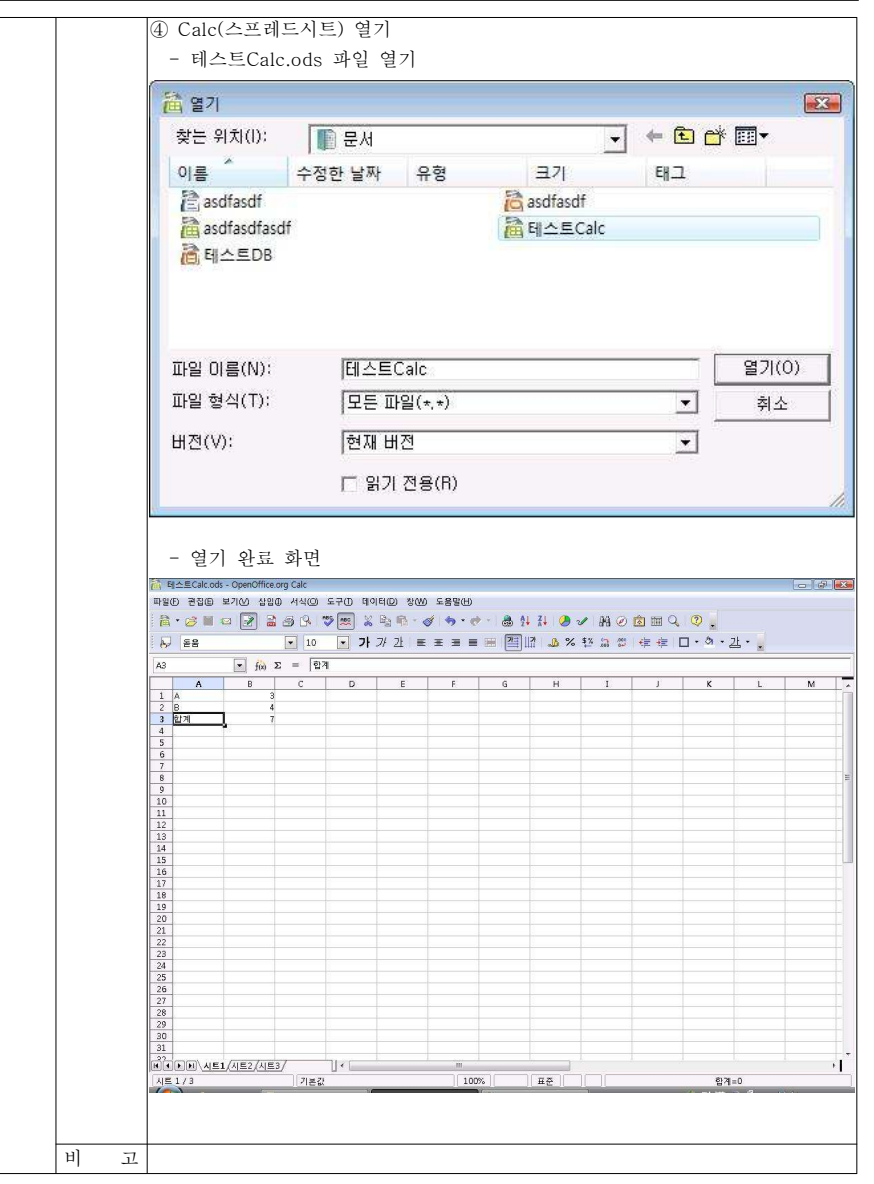

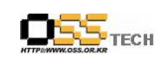

#### 공개SW기술지원센터

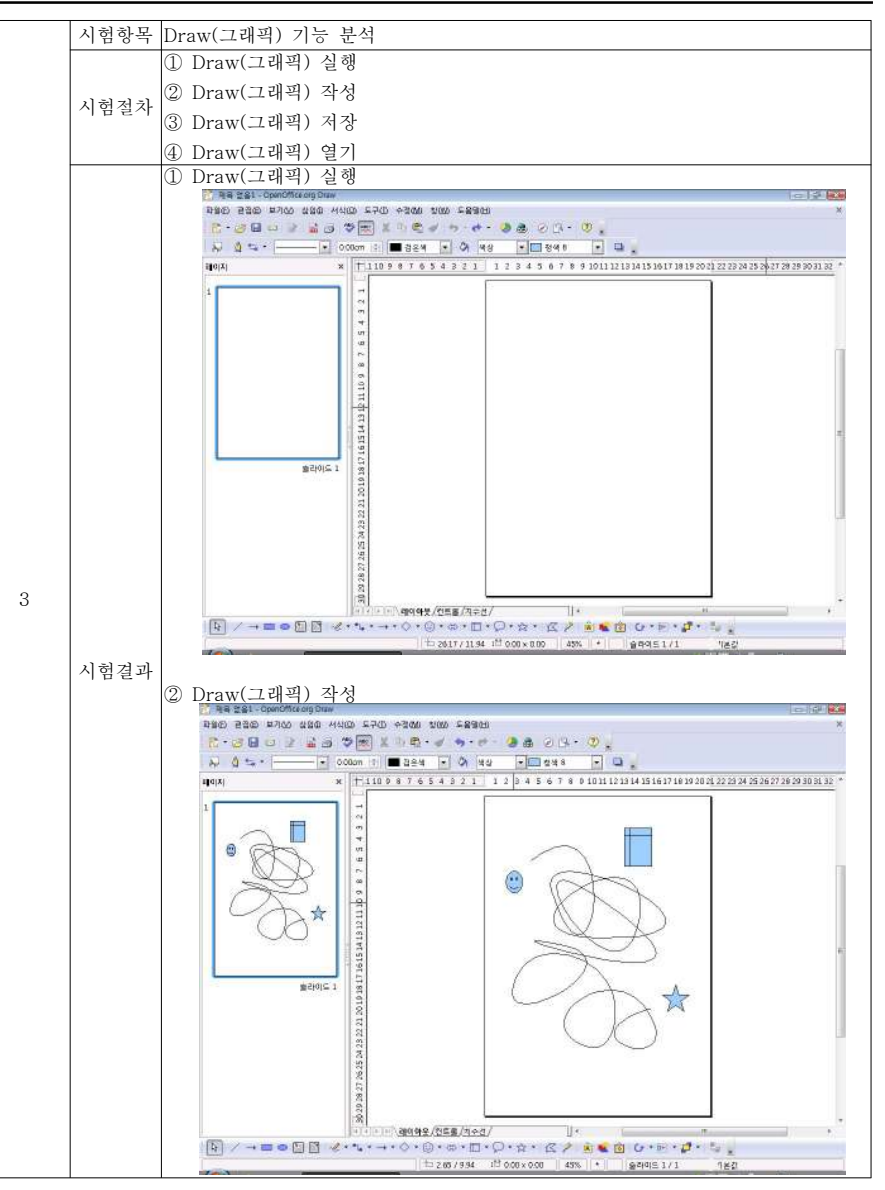

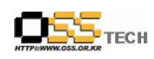

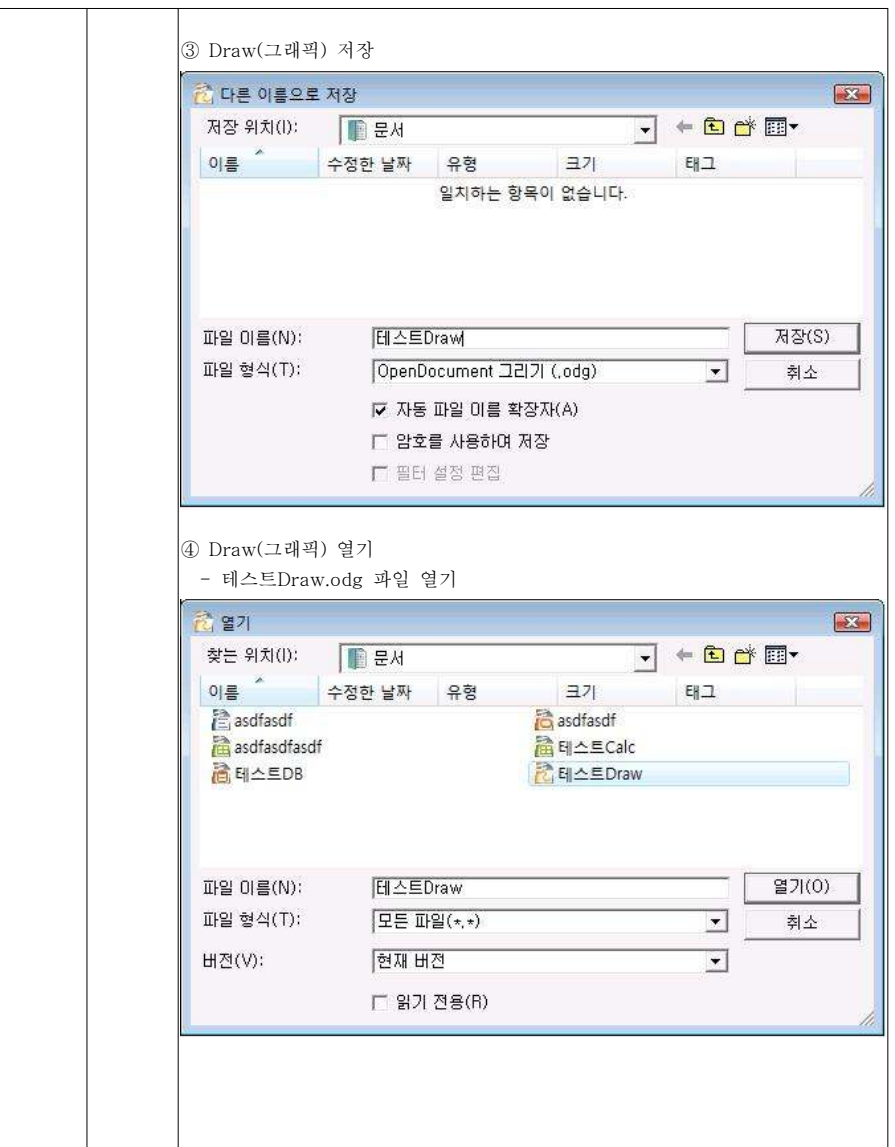

- <sup>23</sup> -

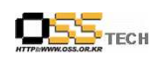

공개SW기술지원센터

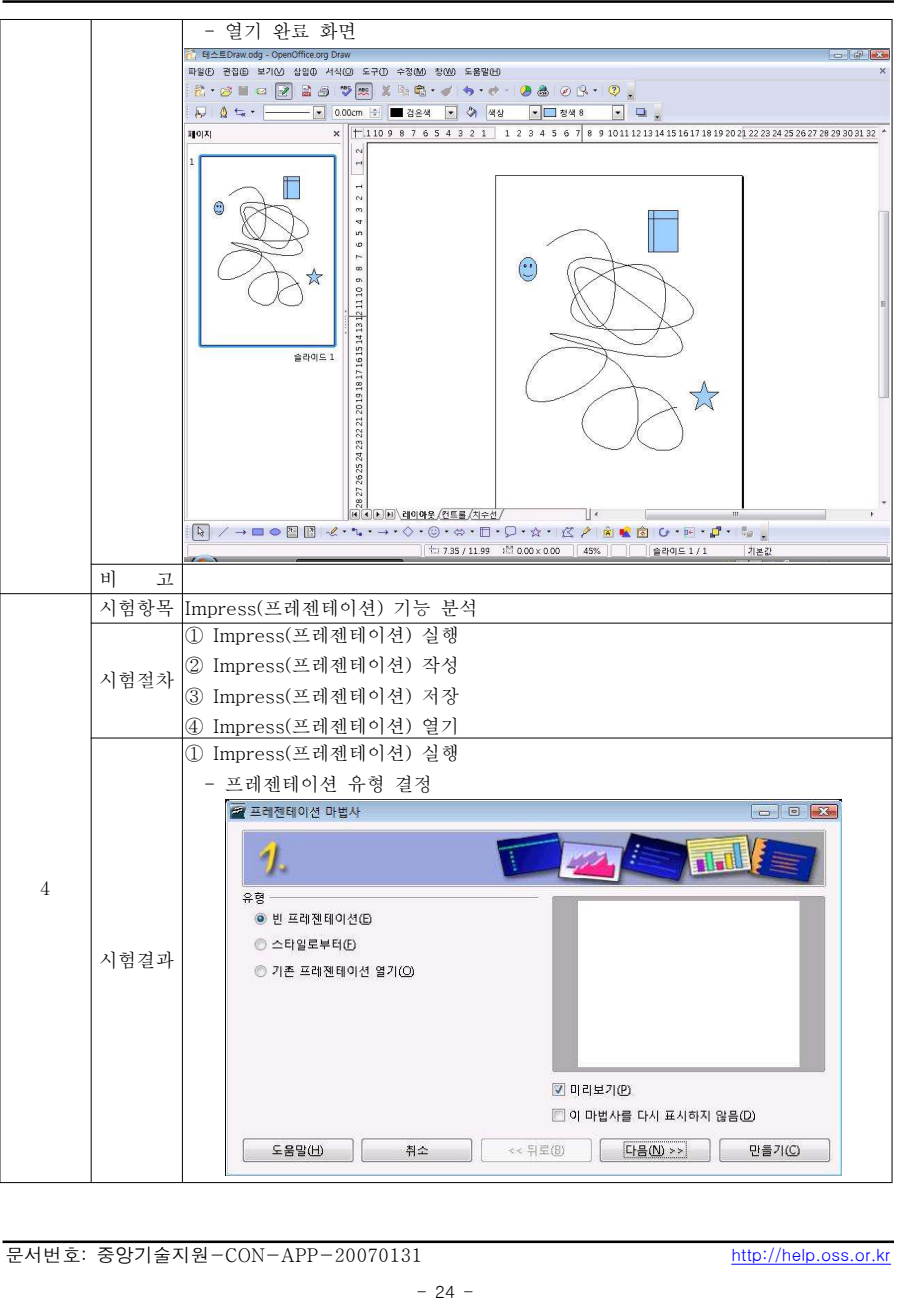

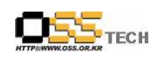

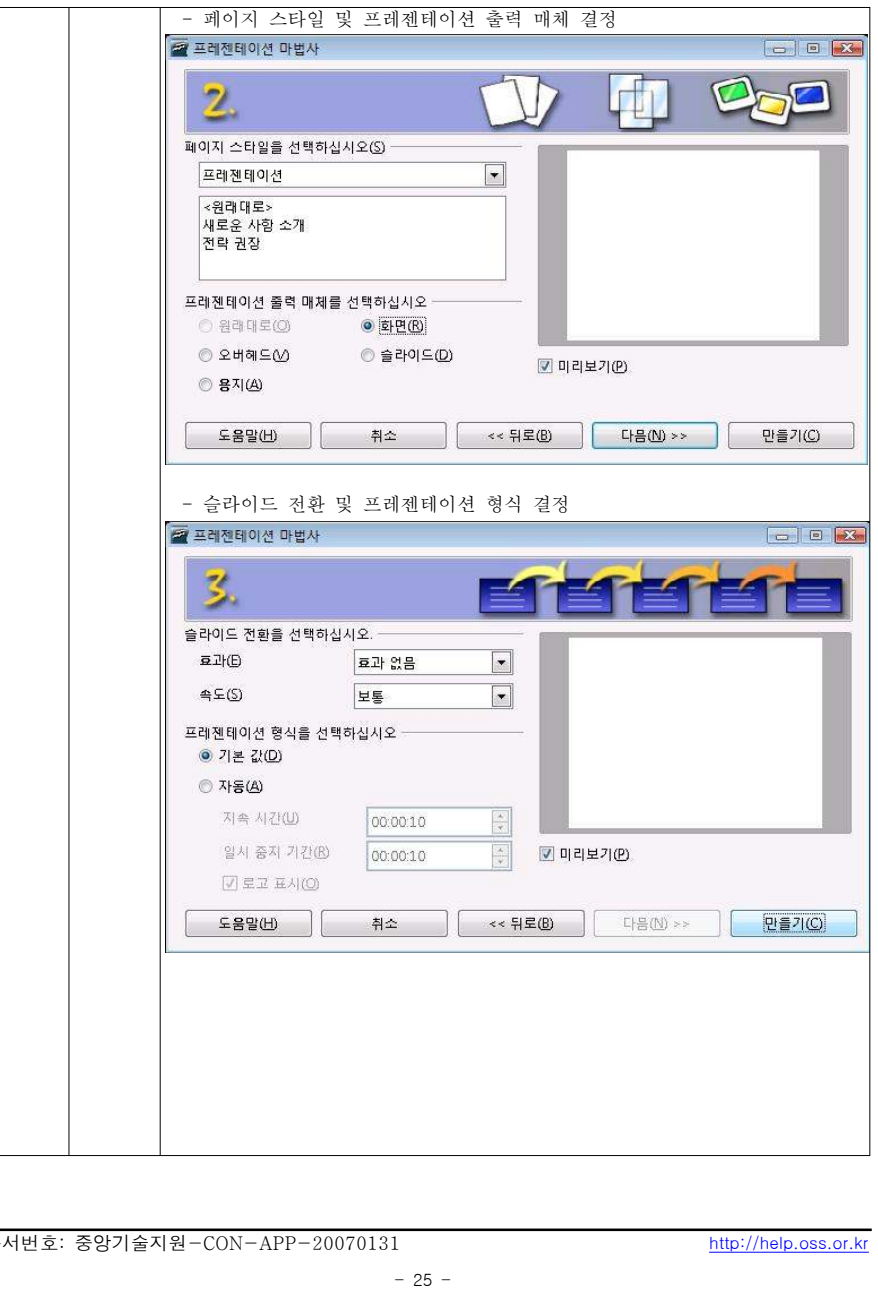

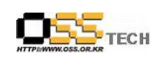

공개SW기술지원센터

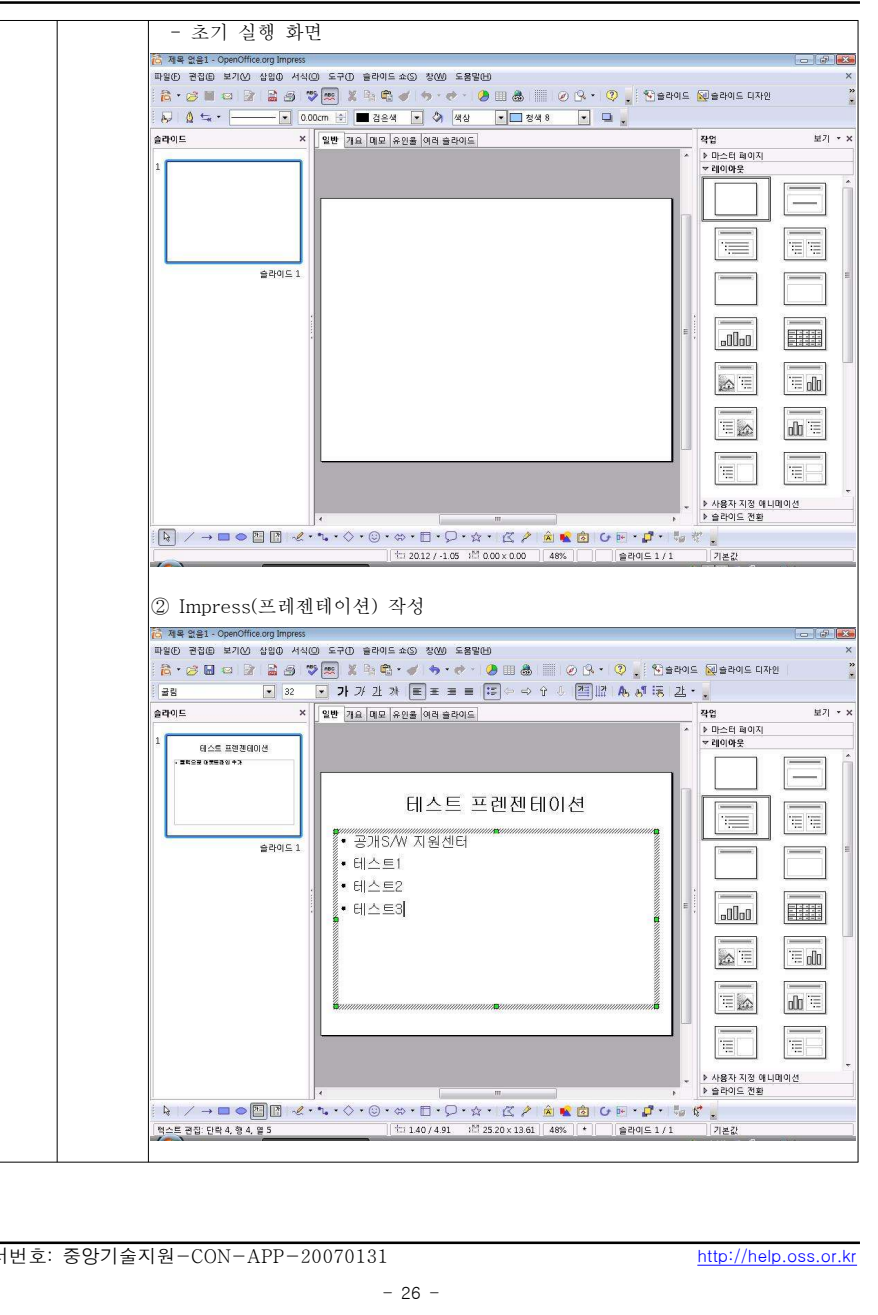

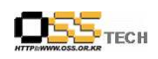

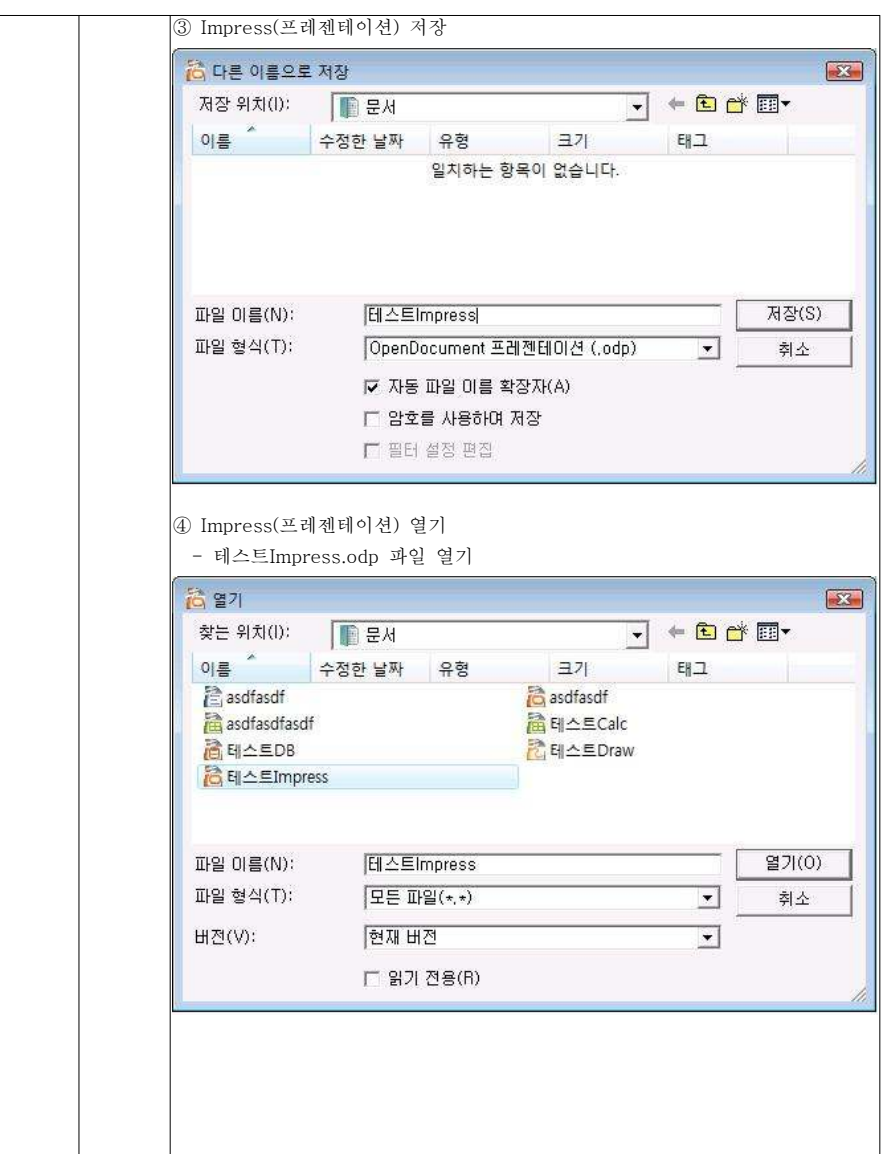

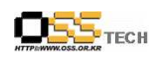

공개SW기술지원센터

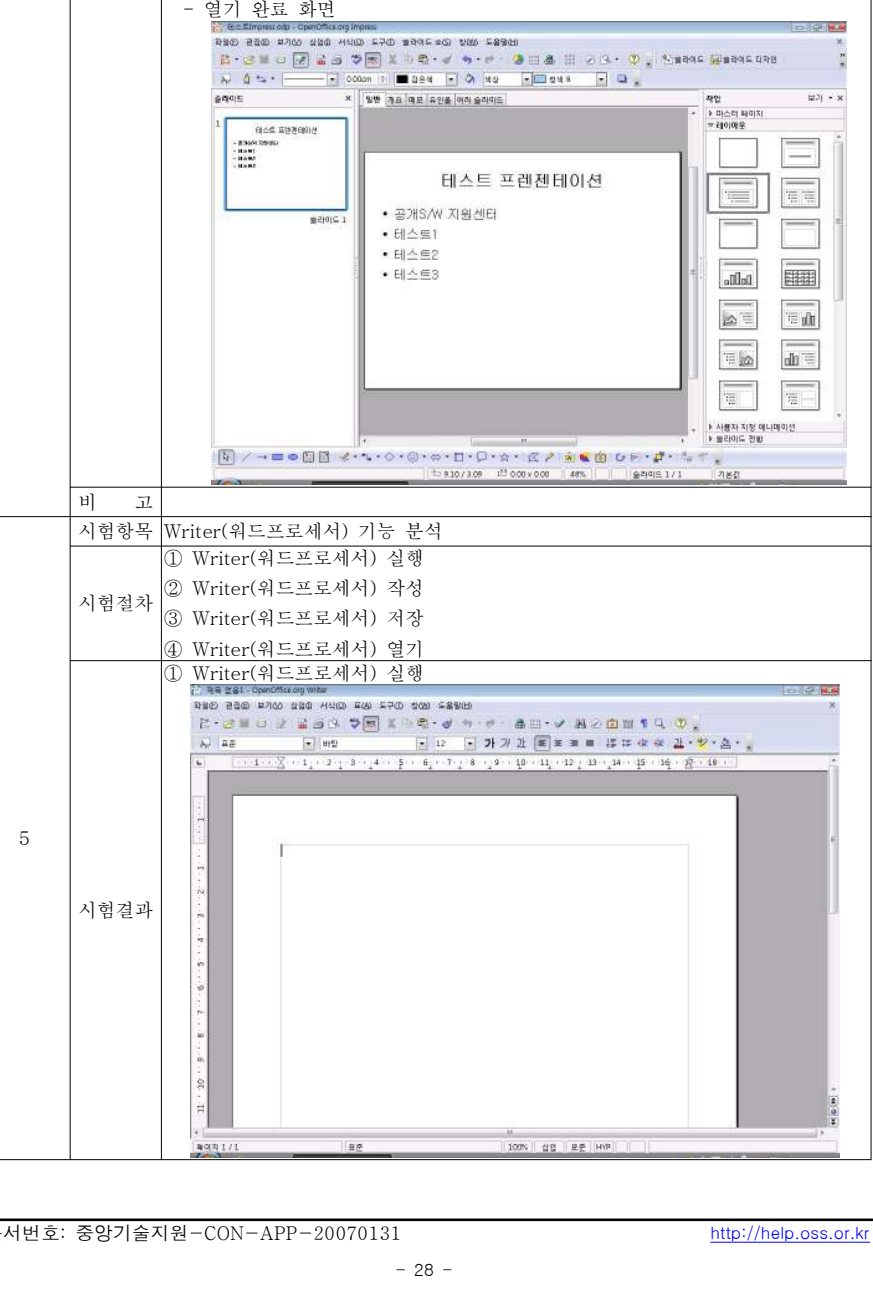

 $-28 -$ 

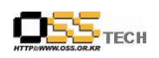

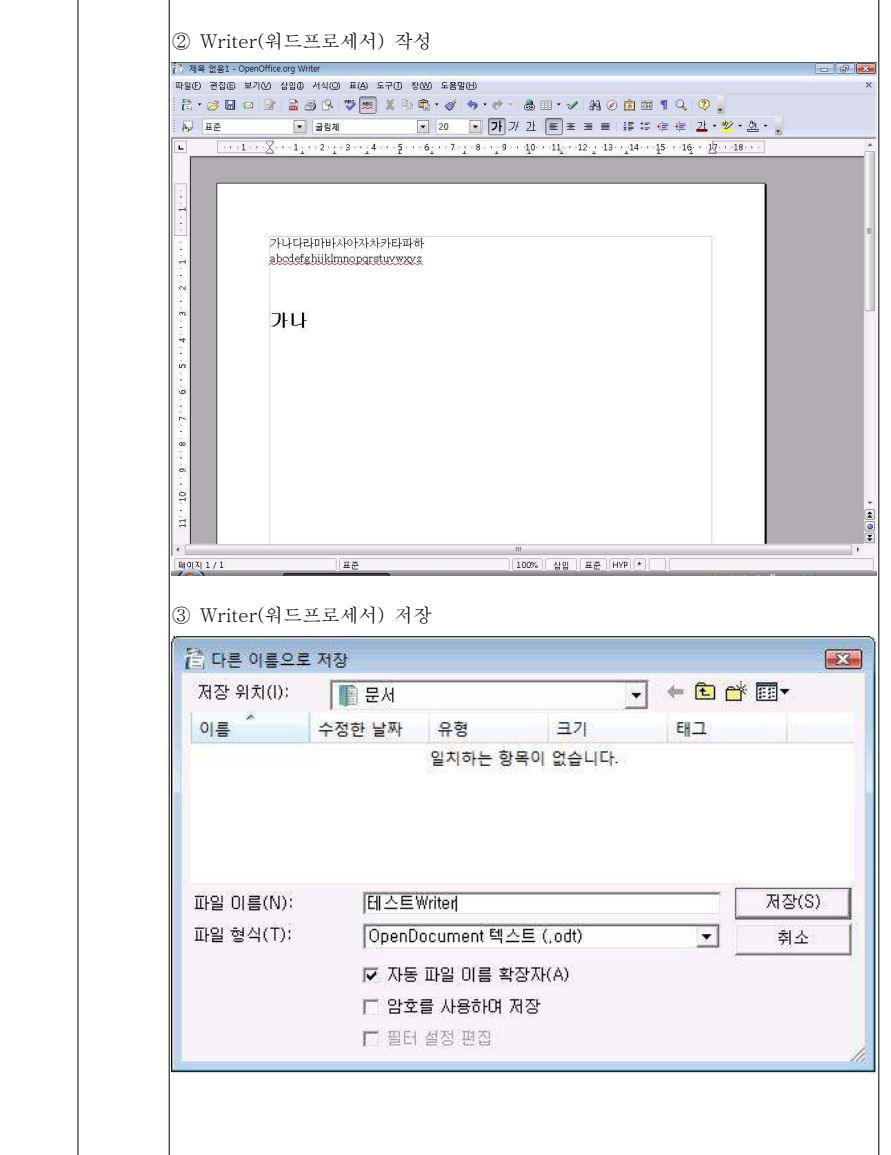

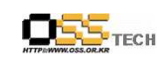

공개SW기술지원센터

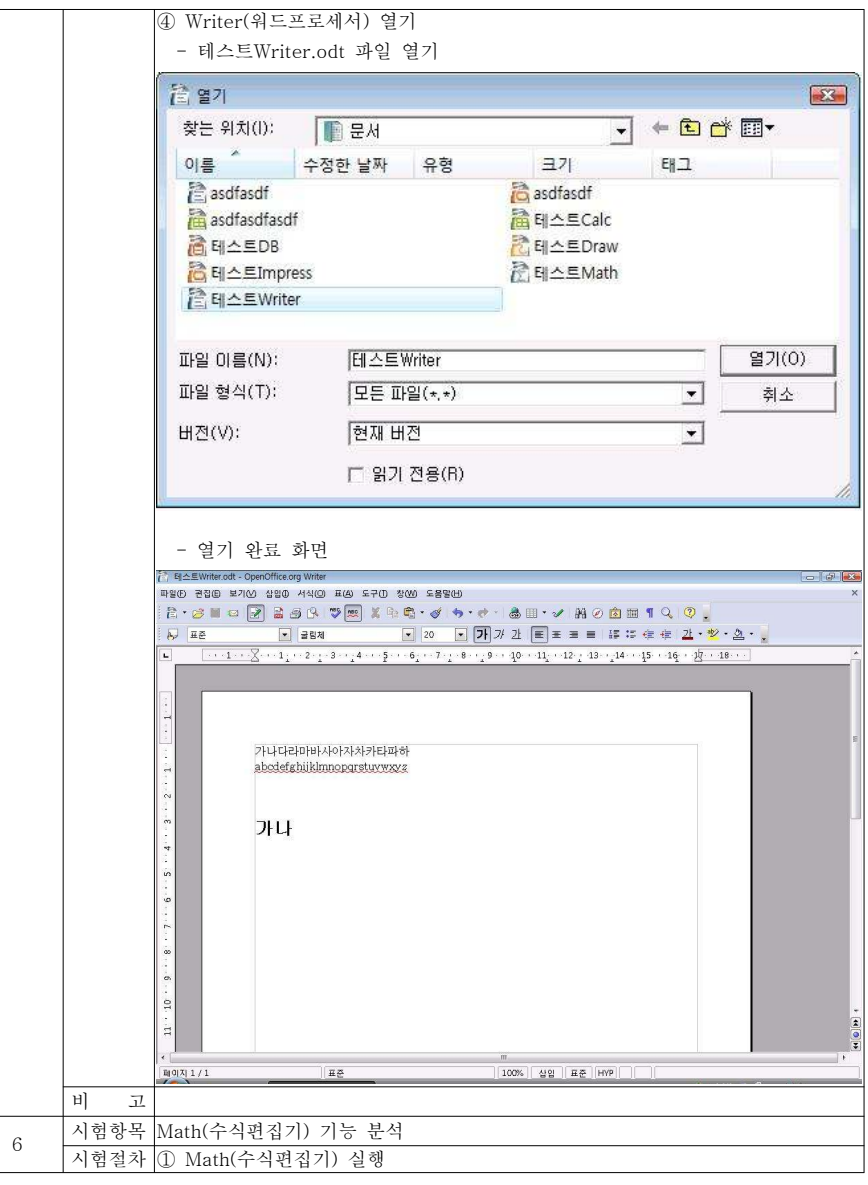

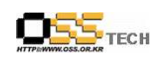

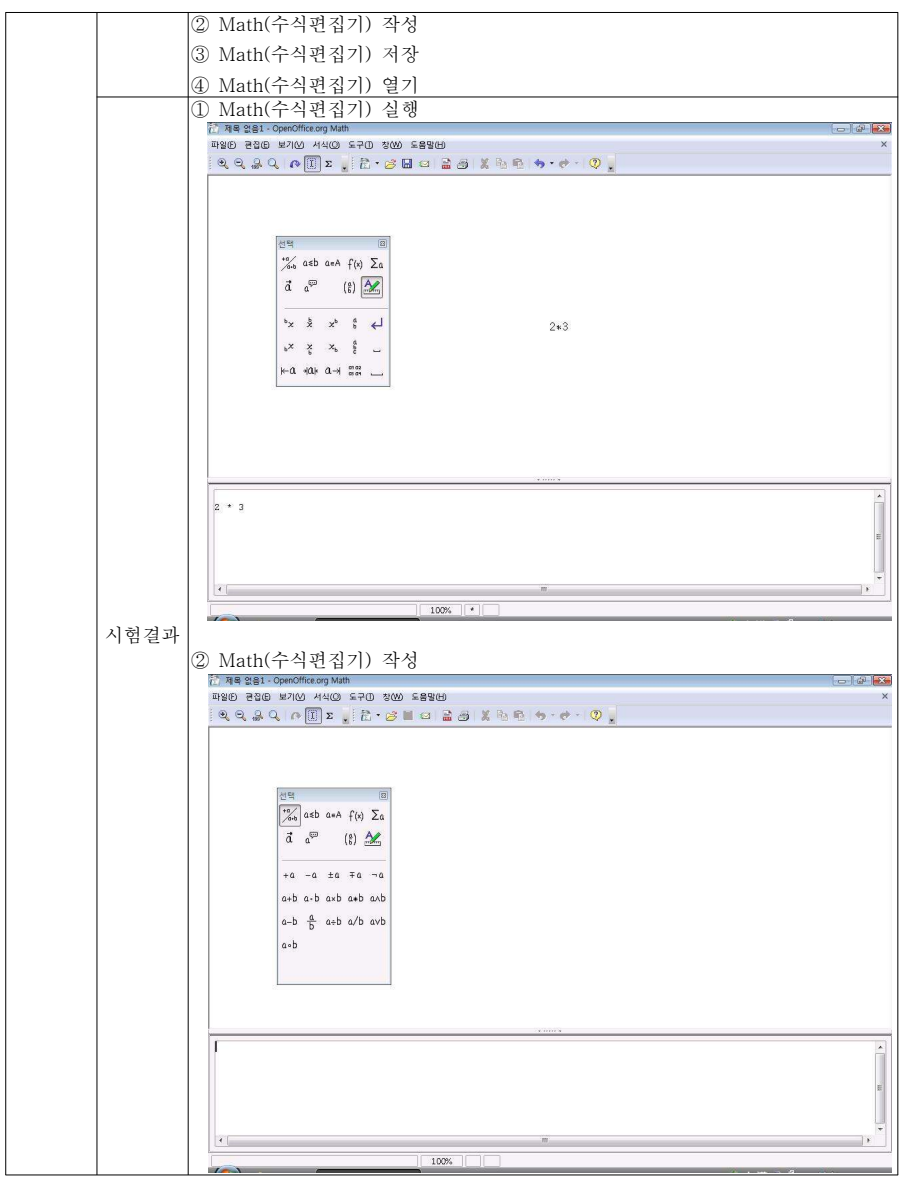

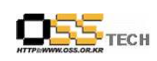

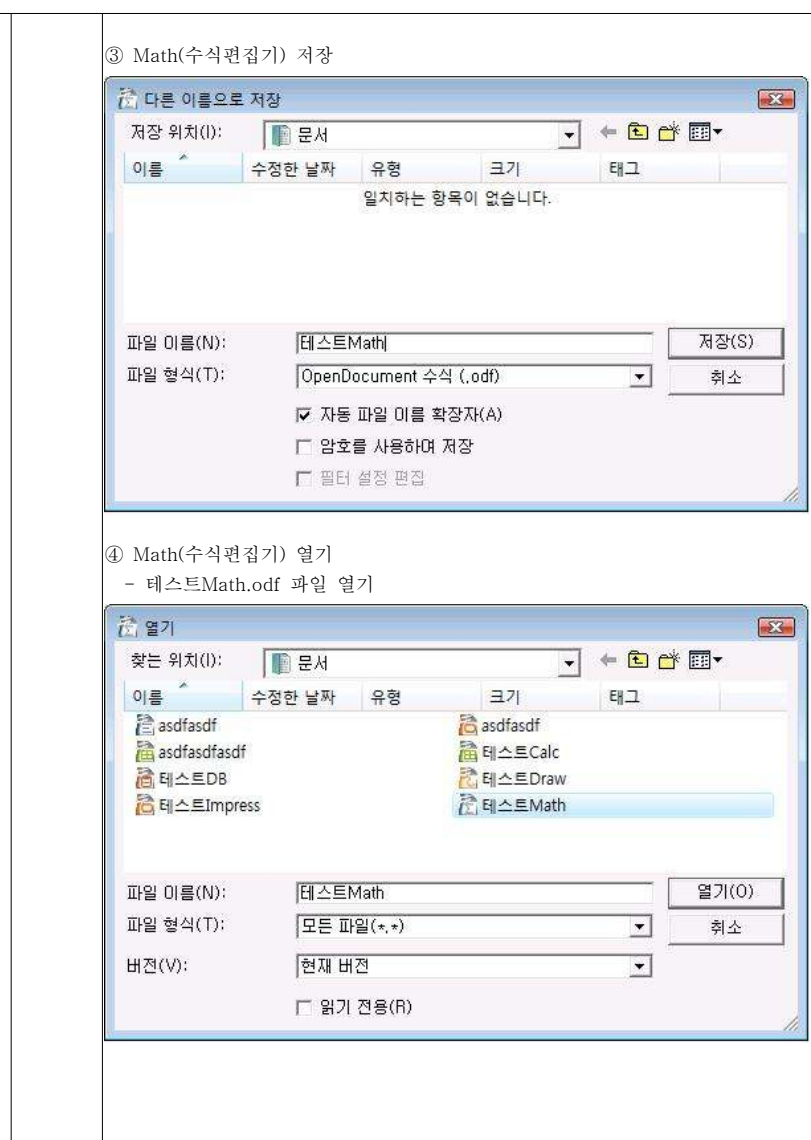

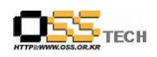

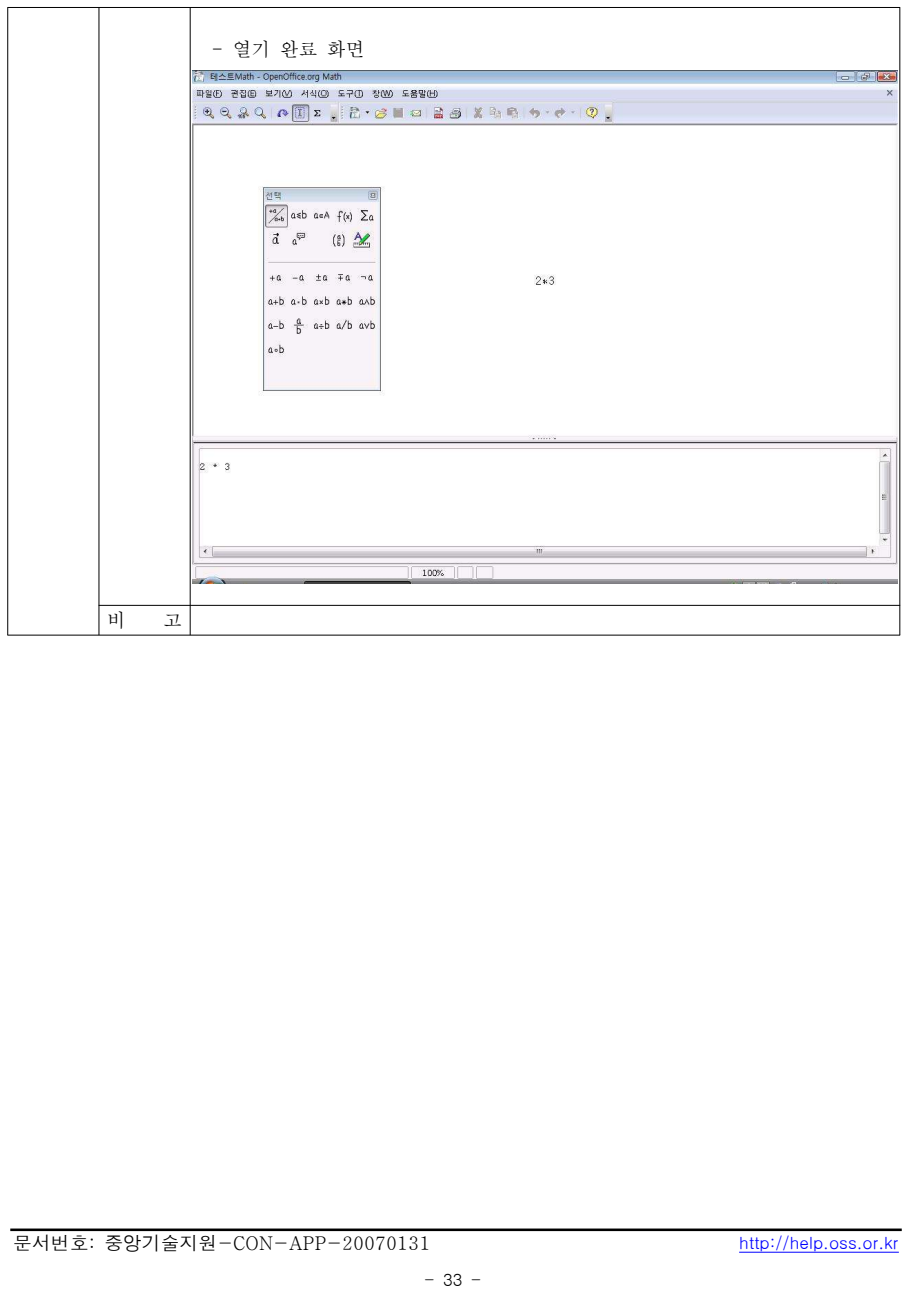